## **OhioMeansJobs K-12 Frequently Asked Questions**

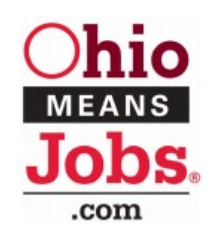

Here are a few helpful starting FAQs to support educators and students in exploring the redesigned [OhioMeansJobs.com](https://ohiomeansjobs.ohio.gov/wps/portal/gov/omj/) website.

- **1. What happened to student's backpacks and completed activities?** A student's "Backpack" now is called a "Profile." All current account and student activity information is the same.
- **2. How does a student log in to the new K-12 student profile?** To login, click "My Profile" located at the top right of every page.
- **3. How does a student create a profile?** To create a student profile, locate the "For Students" at the top of the page. Then, from the drop-down menu click, "Student's Home." The student can register for an account by clicking "Get Started" or use the "Guided Tour" in the Top Tools.
- **4. Where is the landing page for students on the redesigned OhioMeansJobs K-12 site?** From [OhioMeansJobs.com,](https://ohiomeansjobs.ohio.gov/wps/portal/gov/omj/) click on "For Students" at the top. Then, under "Explore Careers," choose "Student's Home." For ease of access to the student landing page, this [link](https://ohiomeansjobs.ohio.gov/wps/portal/gov/omj/for-students/explore-careers/student-home) will take you directly to the landing page.
- **5. How can I get help if I am having technical issues with OhioMeansJobs K-12?** Please complete this [form](https://ohiomeansjobs.ohio.gov/wps/portal/gov/omj/news-and-events/contact-us/contact-us) for technical support.
- **6. How can I get help if a student cannot log in to his or her K-12 profile?** Please complete [this form](https://ohiomeansjobs.ohio.gov/wps/portal/gov/omj/news-and-events/contact-us/contact-us) for technical support.
- **7. Are there resources for professional development on the redesigned OhioMeansJobs K-12 website?**

To stay up to date and receive the latest news on available professional development and resources around the redesigned OhioMeansJobs K-12 platform, **subscribe** to **[Career Connections Updates](https://public.govdelivery.com/accounts/OHED/subscriber/new)**.

**8. Are there tools to help educators and students navigate the redesigned website?** The "Site Search" tool in the upper right corner is an easy way to search the site for information. In addition, the ["Help Center"](https://ohiomeansjobs.ohio.gov/wps/portal/gov/omj/help-center) is available at the bottom of each page. Check back soon, as additional support tools will be added.

**9. As an educator, can I track my students' profile activity?**

Yes. In conjunction to the OhioMeansJobs K-12 platform, educators have access to an application called OhioMeansJobs Reporting Tools in the **[OH|ID portal](https://safe.ode.state.oh.us/portal)** (see question 10 for information on how to access Reporting Tools). OhioMeansJobs Reporting Tools is a data-centered application designed to support teachers and school counselors in advancing individualized career advising for their students. With Reporting Tools, educators and school counselors can review the Student Profile for an individual student, as well as create group reports. The features within Reporting Tools can help inform instruction and advising as educators grow to understand each student's aspirations, interests and strengths. 

## **10. How do I access OhioMeansJobs Reporting Tools?**

The Ohio Department of Education has posted "How To" resources posted on its OhioMeansJobs K-12 [resource page.](http://education.ohio.gov/Topics/Career-Tech/Career-Connections/OhioMeansJobs-K-12) These resources provide guidance on identifying the level of access that appropriately

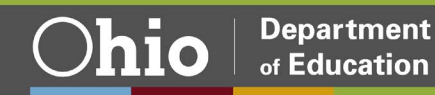

aligns to each educator's role, how to access and use the tool, as well as prerecorded trainings to view at your convenience.

- **11. I was assigned an access level, but I cannot find the OhioMeansJobs Reporting Tool application in my OH|ID applications, what do I do?**
	- Step 1: When signed in to the OHIID portal, click "Sites & Applications" in the top blue bar. Scroll down the page to "Other Sites & Applications under OH|ID". Use the search function and search "OhioMeansJobs K-12." Select the application and click "Request Access." If the application does not show using these steps, go to Step 2.
	- Step 2: If the application is not populating when searched, contact technical support at 877-644-6338 or [Profile.Help@education.ohio.gov.](mailto:Profile.Help@education.ohio.gov) The Department's OH|ID Portal Help page also provides FAQs and support resources.

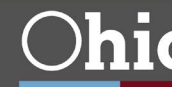